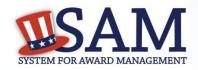

# Quick Start Guide for Entities Interested in Being Eligible for Grants

## How to register your entity to be eligible for GRANTS in SAM:

### Before you register, you need to know the following:

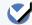

#### What is an Entity?

In SAM, your company/business/organization is now referred to as an "Entity."

- REGISTERING IN SAM IS FREE.
- If you were registered in CCR, your company's information is already in SAM. You just need to set up a SAM account. See the "Migrating Roles" Quick Start Guide.

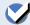

#### **Your Entity's DUNS Number**

You need a DUNS to register your entity in SAM.

- If you do not have a DUNS number, you can request a DUNS number for free by visiting D&B at <a href="http://fedgov.dnb.com/webform">http://fedgov.dnb.com/webform</a>
- It takes 1-2 business days to obtain a DUNS.

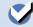

#### **Your Entity's Taxpayer Identification Number (TIN)**

You need your entity's Tax ID Number (TIN) and taxpayer name (as it appears on your last tax return). Foreign entities that do not pay employees within the U.S. do not need to provide a TIN.

- A TIN is an Employer Identification Number (EIN) assigned by the Internal Revenue Service (IRS).
- Sole proprietors may use their Social Security Number (SSN)
  assigned by the Social Security Administration (SSA) if they do not
  have a TIN, but please be advised it will not be treated as privacy act
  data in SAM.
- To obtain an EIN visit: <u>www.irs.gov/businesses/small/article/0,,id=102767,00.html</u>
- Activating a new EIN with the IRS takes 2-5 weeks.

#### Steps For Registering Your Entity in SAM

- 1. Go to www.sam.gov
- 2. Create a Personal Account and Login
- Click "Register New Entity" under "Manage Entity" on your "My SAM" page
- 4. Select your type of Entity
- 5. Select "No" to "Do you wish to bid on contracts?"
- 6. Select "Yes" to "Do you want to be eligible for grants and other federal assistance?"
- 7. Complete "Core Data"
  - ✓ Validate your DUNS information
  - Enter Business Information (TIN, etc.)
  - Enter CAGE code if you have one. If not, one will be assigned to you after your registration is completed. Foreign registrants must enter NCAGE code.
  - Enter General Information (business types, organization structure, etc)
  - ✓ Financial Information (Electronic Funds Transfer (EFT )Information)
  - ✓ Executive Compensation
  - ✓ Proceedings Details
- 8. Complete "Points of Contact"
- 9. Your entity registration will become active after 3-5 days when the IRS validates your TIN information.

How do I get more information? Take a look at the SAM User Guide. <

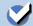

Go to Our Website: www.sam.gov

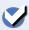

Contact the SAM Help Desk: www.fsd.gov

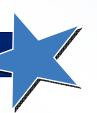